# **GRABSTERAV150MX**

Deutsches Handbuch

Stand: 14.05.2007

CE - Erklärung

Wir

TerraTec Electronic GmbH • Herrenpfad 38 • D-41334 Nettetal

erklären hiermit, dass das Produkt:

TerraTec Grabster AV 150 MX

auf das sich diese Erklärung bezieht, mit den folgenden Normen bzw. normativen Dokumenten übereinstimmt:

- EN55013 : 1990 +A12 : 1994 +A13 : 1996 + A14 : 1999
- EN55022 : 1998 +A1 : 2000
- EN61000-3-2 : 2000
- EN61000-3-3 : 1995 +A1 : 2001
- EN55024: 1998 +A1: 2001 +A2: 2003

According to this document, the utilisation of the CE label is confirmed. Guideline 89/336/EWG.

 $H.$  Oles

Heiko Meertz

Die Informationen in diesem Dokument können sich jederzeit ohne weitere Vorankündigung ändern und stellen in keiner Weise eine Verpflichtung von Seiten des Verkäufers dar. Keine Garantie oder Darstellung, direkt oder indirekt, wird gegeben in Bezug auf Qualität, Eignung oder Aussagekraft für einen bestimmten Einsatz dieses Dokuments. Der Hersteller behält sich das Recht vor, den Inhalt dieses Dokuments oder/und der zugehörigen Produkte jeder Zeit zu ändern, ohne zu einer Benachrichtigung einer Person oder Organisation verpflichtet zu sein. In keinen Fall haftet der Hersteller für Schäden jedweder Art, die aus dem Einsatz, oder der Unfähigkeit, dieses Produkts oder der Dokumentation einzusetzen zu können, erwachsen, selbst wenn die Möglichkeit solcher Schäden bekannt ist. Dieses Dokument enthält Informationen, die dem Urheberecht unterliegen. Alle Rechte sind vorbehalten. Kein Teil oder Auszug dieses Handbuchs darf kopiert oder gesendet werden, in irgendeiner Form, auf keine Art und Weise oder für irgendeinen Zweck, ohne ausdrückliche schriftliche Genehmigung des Urheberrechtsinhabers. Produkt- und Markennamen die in diesem Dokument genannt werden, sind nur für Zwecke der Identifikation. Alle eingetragenen Warenzeichen, Produkt- oder Markennamen, die in diesem Dokument genannt werden, sind eingetragenes Eigentum der jeweiligen Besitzer.

©TerraTec® Electronic GmbH, 1994-2007. Alle Rechte vorbehalten (14.05.2007).

#### Inhalt

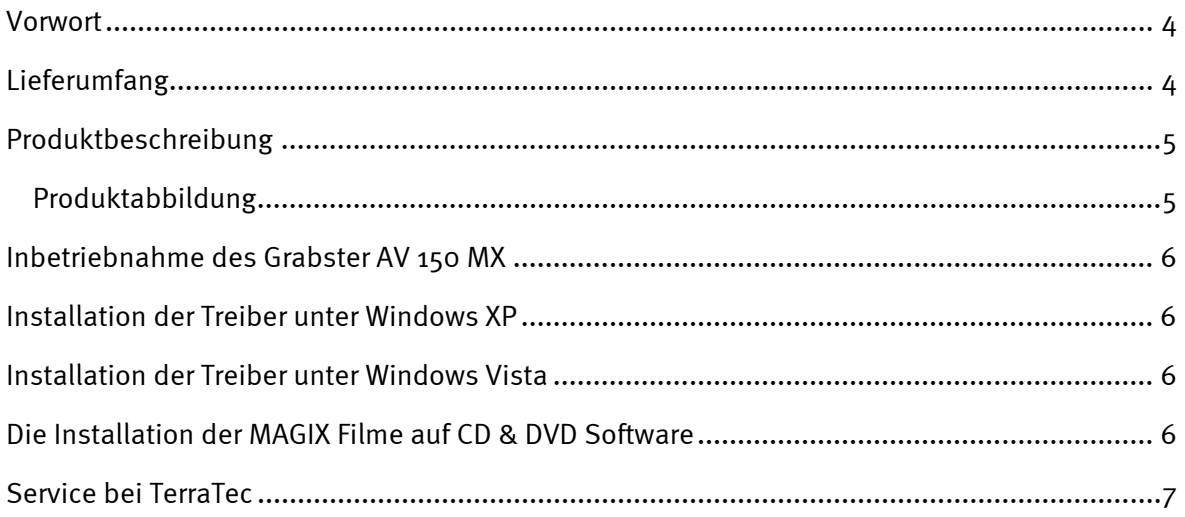

## <span id="page-3-0"></span>*Vorwort*

Wir freuen uns, dass auch Sie sich für ein Produkt aus dem Hause TerraTec entschieden haben und gratulieren Ihnen zu dieser Entscheidung, denn der Grabster AV 150 MX ist ein anspruchsvolles Stück "State of the Art"-Technologie. Sie haben mit diesem Produkt eines der leistungsfähigsten Produkte für Videoanwendungen erworben. Wir sind überzeugt, dass Ihnen der Grabster AV 150 MX in Zukunft viele nützliche Dienste erweisen und vor allem eine Menge Spaß bereiten wird.

Grabster AV 150 MX und die Vollversion von MAGIX Filme auf CD & DVD TerraTec Edition sind das perfekte Team für die Erstellung von VCDs, SVCDs und DVDs mit nur wenigen Mausklicks. Überspielen Sie Videos über USB auf Ihr Notebook oder Ihren PC. Nutzen Sie die Videoschnittund Diashowfunktionen sowie die individuelle Gestaltung von Auswahlmenüs, um Ihre wertvollen Erinnerungen spielend einfach in höchster Qualität für immer auf CD und DVD zu brennen.

## *Überspielen*

Egal von welchem Gerät oder Medium Sie einspielen möchten: Vom Videorekorder über

Satreceiver und Camcorder bis hin zum DVD-Player können sämtliche Geräte mit analogen Videoausgängen via Composite oder S-Video angeschlossen werden.

### *Bearbeiten*

Schneiden Sie Werbung oder andere ungewünschte Stellen aus Ihren Filmen heraus. Fügen Sie Diashows und Videos ein. Zahlreiche Übergangseffekte geben Ihrem Werk mehr Pep. Für die richtige Stimmung sorgen Sie mit zusätzlicher Musik und einem Live-Kommentar. Schließlich wählen Sie einfach eine passende Menüvorlage oder erstellen ein individuelles Bewegungsmenü. Und schon wird Ihre CD oder DVD gebrannt.

## *Abspielen*

Im Handumdrehen halten Sie eine professionelle DVD in der Hand, die sich sehen lassen kann – egal ob am PC oder auf dem Fernseher. Überraschen Sie Ihre Freunde mit einer selbst erstellten DVD! Mit nur einem Klick können beliebig viele Kopien erstellt werden, denen Sie mit dem integrierten CD/DVD Labelprogramm den letzten Schliff verleihen können.

# *Lieferumfang*

Grabster AV 150 MX USB-Kabel Software DVD Quick Setup Guide Registrierungskarte mit Seriennummer

## <span id="page-4-0"></span>*Produktbeschreibung*

## *Produktabbildung*

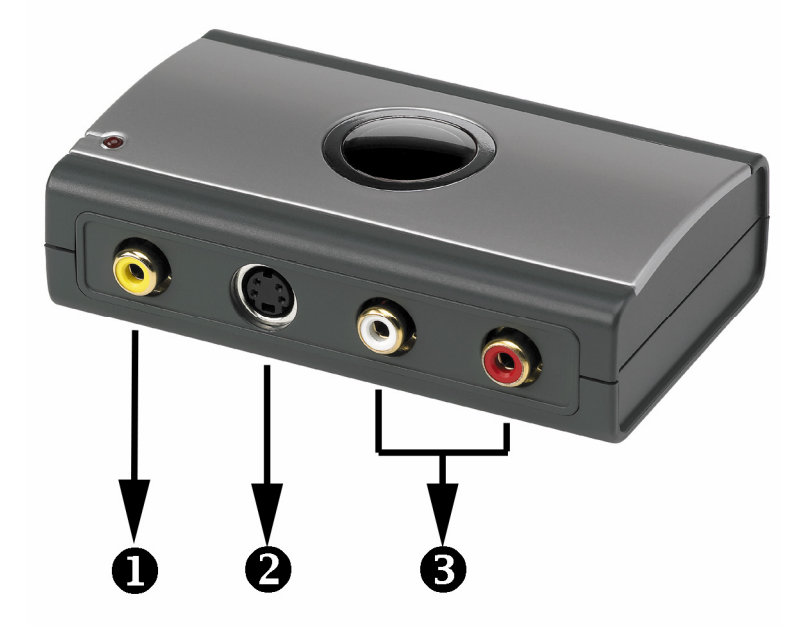

- **O** Composite-Video-Eingang An diesem Eingang finden externe Geräte wie z. B. Videorecorder oder Satellitenreceiver Ihren Anschluss. Sollte Ihr Videogerät einen S-Video-Ausgang haben, empfehlen wir Ihnen, diesen zu benutzen. Hierüber wird nur das Video, nicht aber der Ton übertragen.
- **2** S-Video-Eingang **An diesem Eingang finden analoge Videoquellen wie z.B.** Videorecorder oder Satellitenreceiver Ihren Anschluss. Sollte Ihr Videogerät einen S-Video-Ausgang haben, empfehlen wir Ihnen, diesen zu benutzen. Hierüber wird nur das Video, nicht aber der Ton übertragen.
- **3** Stereo-Audio-Eingang Wenn Sie analoge Videoquellen über den Compositeoder den S-Videoeingang verbinden, müssen Sie zusätzlich eine Audioverbindung herstellen. Verwenden Sie hierzu diesen Anschluss.

# <span id="page-5-0"></span>*Inbetriebnahme des Grabster AV 150 MX*

Der Anschluss des Grabsters ist denkbar einfach. Sie können das Gerät in Betrieb nehmen, ohne Ihr System herunterzufahren. Verbinden Sie das USB-Kabel mit dem Grabster AV 150 MX. Legen Sie bitte die mitgelieferte Installations-DVD in Ihr DVD Laufwerk. Verbinden Sie nun den Grabster AV 150 MX mit dem USB-Kabel an einen freien USB-Port 2.0 des Computers. Schon erkennt Ihr Computer Ihre neue Hardware und startet den Installationsassistenten.

# *Installation der Treiber unter Windows XP*

- 1. Windows XP erkennt beim ersten Start den "Grabster AV 150 MX" und begrüßt Sie mit dem Installationsassistenten. Wählen Sie "Software automatisch installieren (empfohlen)" aus und fahren Sie mit "Weiter" fort.
- 2. Windows XP findet auf der Installations- DVD automatisch den passenden Treiber.
- 3. Schließen Sie die Installation mit "Fertigstellen" ab.

Hiermit ist die Installation der Treiber abgeschlossen und Sie können mit der Installation der MAGIX Software fortfahren.

## *Installation der Treiber unter Windows Vista*

- 1. Windows Vista erkennt beim ersten Start den "Grabster AV 150 MX" und begrüßt Sie mit dem Installationsassistenten. Wählen Sie "Treibersoftware suchen und installieren (empfohlen)" und dann auf "Fortsetzen".
- 2. Windows Vista findet auf der Installations- DVD automatisch den passenden Treiber. Windows fragt sie nun, ob sie diese Gerätesoftware wirklich installieren wollen. Klicken sie "installieren" um die Installation zu starten.
- 3. Schließen Sie die Installation mit "Schließen" ab.

Hiermit ist die Installation der Treiber abgeschlossen und Sie können mit der Installation der MAGIX Software fortfahren.

## *Die Installation der MAGIX Filme auf CD & DVD Software*

Zum installieren der Software legen Sie nun bitte die DVD ein und warten Sie bis der Autostarter geöffnet wurde. Wählen Sie nun bitte ihre Sprache aus und dann den Punkt Software. Durch einen Klick auf den Button MAGIX Software starten Sie die Installation von MAGIX Filme auf CD & DVD TerraTec Edition. Folgen Sie einfach den Anweisungen auf dem Screen, bis die Software vollständig installiert ist.

Ein ausführliches Handbuch, sowie kurze Videos zur Einführung in die Software finden Sie nach der Installation der Software im Bereich Hilfe.

# <span id="page-6-0"></span>*Service bei TerraTec*

"Rien ne va plus – Nichts geht mehr" ist nicht schön, kann aber auch in den besten Systemen einmal vorkommen. In einem solchen Fall steht Ihnen das TerraTec Team gerne mit Rat und Tat zur Seite.

## *Hotline, Internet.*

Im Falle eines schwerwiegenden Problems - bei dem Sie alleine oder mit fachkundiger Hilfe des vorliegenden Handbuchs, Ihres Nachbarn oder Händlers nicht mehr weiter kommen - kontaktieren Sie uns bitte direkt.

Verfügen Sie über einen Internet-Zugang, sollten Sie zunächst die Service- und Support-Angebote unter http://supporten.terratec.net/ nutzen. Dort finden Sie Antworten zu häufig gestellten Fragen (FAQ) und ein Formular für Support-Anfragen per Email.

Scheidet diese Möglichkeit aus, finden Sie auf dem Service-Begleitschein, der dem Produkt beiliegt, landesspezifische Hotline-Nummern, um telefonisch mit dem Support-Team in Kontakt zu treten.

Unabhängig, ob Sie sich über das Emailformular oder per Telefon ans uns wenden, sollten Sie unbedingt die folgenden Informationen bereithalten:

- Ihre Registrierungsnummer,
- diese Dokumentation
- Information über ihr System

Weiterhin ist es für unsere Techniker von Vorteil, wenn Sie während des Telefonats in der Nähe des Gerätes sitzen, um einige Hilfestellungen direkt ausprobieren zu können. Bitte notieren Sie sich beim Kontakt mit unserem Support Team unbedingt den Namen des entsprechenden Mitarbeiters. Diesen brauchen Sie, falls ein Defekt vorliegt und Ihr Gerät eingeschickt werden muss.